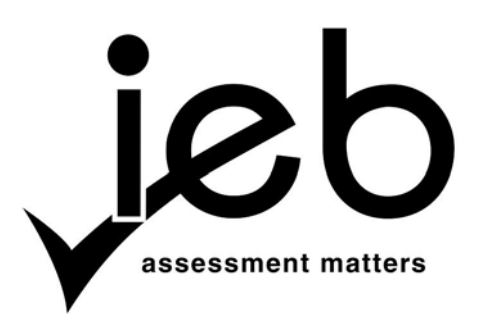

## **INFORMATION TECHNOLOGY: PRACTICAL EXAMINATION**

#### **INSTRUCTIONS TO TEACHERS**

- 1. For the examination requirements for Information Technology please read pages  $3 5$  of the *Subject Assessment Guidelines*.
- 2. The school will receive a data disk containing files for the examination. These should be checked by the Information Technology teacher two days before the examination. Please refer to the instructions concerning data files supplied on page 3 of this document. Copies of the data are provided later in this document for your reference.
- 3. Do not open the sealed envelopes containing the examination papers and marking guidelines until the day of the examination.
- 4. Each candidate must be supplied with a disk (or space on a network drive) for his/her exclusive use throughout the examination.
	- (a) No candidate may have access to another candidate's work during the examination.
	- (b) Disable any shared folders on the network.
	- (c) Ensure that the candidates cannot use their own flash drives or memory sticks. If your candidates normally use usernames and passwords then create a new username for each candidate.
- 5. Please ensure that the machines have been checked and all extraneous data/programs have been removed. Disable communications programs that will allow chatting or messaging. Ensure that no communication can take place between machines.
- 6. No candidate may access the Internet during the examination.
- 7. Information Technology teachers are allowed to invigilate the Information Technology examinations in case there are problems with the hardware and system software. Obviously, they may not assist the candidates in any way with their particular program(s).
- 8. The candidates may use the help facility that has been supplied with the programming language's software. They may not use any other manuals or documentation. In the case of Java, they may use the standard APIs available on the <java.sun.com> site. These should be downloaded **before** the examination and copied onto each candidate's disk space provided for the examination.
- 9. The three hours of the examination does not include printing time. It is exclusively for coding. At the end of the three hours, printing must be done either by the candidates, or if conditions are not suitable for this, by the Information Technology teacher. No code or data may be altered after the three-hour time period has expired.
- 10. Teachers must inform their candidates what printing arrangements have been made at their school.
- 11. In case of a power failure or other technical interruption, all candidates must remain silent and under examination conditions. Once the interruption has passed, candidates will have only the time that was remaining when the interruption began. No candidate may receive extra time to compensate for work lost from not saving prior to the interruption.
- 12. Please note that the Information Technology question paper has been divided into two sections: the first is for Structured Query Language (SQL) and the second for Object Oriented Programming. The two sections may be answered in any order and are independent of each other.

## 13. **INSTRUCTIONS FOR MARKING AND SUBMITTING THIS PRACTICAL EXAMINATION APPEAR ON THE MARKING GUIDELINES. PLEASE PAY CLOSE ATTENTION TO THAT DOCUMENT WHEN IT IS RELEASED.**

## **TO THE TEACHER RESPONSIBLE FOR CANDIDATES IN THE INFORMATION TECHNOLOGY PRACTICAL EXAMINATION**

## **INSTRUCTIONS CONCERNING DATA FILES SUPPLIED ON DISK**

You have been supplied with files on a CD. It is the responsibility of the Information Technology teacher to check **two days before the examination** that they can open the files and that the files can be read by the relevant applications. Printouts of the files are given, starting on the page following in this document. The details of the files are as follows:

## **Files for Learners: Please consult the folders on the CD. These are the important files only.**

**Section A:**  SQL Answer Sheet.rtf Waiters.mdb Waiters.sql (MySQL import) SQL Browser software

#### **Section B:**

stocklist.txt stockusage.txt

If you have any problems with accessing the files on disk, please notify the IEB immediately.

Individual copies of these files will be required by each candidate writing the Information Technology Practical Examination. Please copy the relevant files onto a disk for each candidate's exclusive use, or onto the disk space that will be used exclusively by each candidate.

The candidates are asked, in the question paper, to create backups of these files. However, it may be wise to keep a fresh set of these files on a flash drive so that copies may be quickly distributed to candidates who might alter their files and not have a backup to restore from.

Teachers are advised to supply only those files that are needed for the candidates in their centre (do not supply the MySQL files if your candidates are writing with Access or *vice versa*).

Confidentiality is of the utmost importance. Under no circumstances should candidates have access to these files before the examination.

After the examination, create a folder for each candidate using their name and examination number. Copy ALL the candidate's files into his/her particular folder. Be sure to include the data files that are accessed by the program. Ensure that the candidates have not used path names for the data files in their programs. If candidates have used full path names, the files sent to the IEB must reflect this. Teachers may change the code for the purpose of validating the program, but may NOT overwrite the original file. The CD should contain an exact copy of the candidates' work as it existed when the examination finished.

Send the CD with the marked practical examinations to the IEB. Ensure that you have attended the cluster group meetings and have used the updated mark schemes to mark all the practical examinations.

## **FILES FOR LEARNERS**

The following pages contain the hard-copy print-outs of the data supplied to each of the candidates.

## **SECTION A**

### **Waiters.mdb**

There four tables in this database: tblMenuItems, tblOrders, tblTables and tblWaiters:

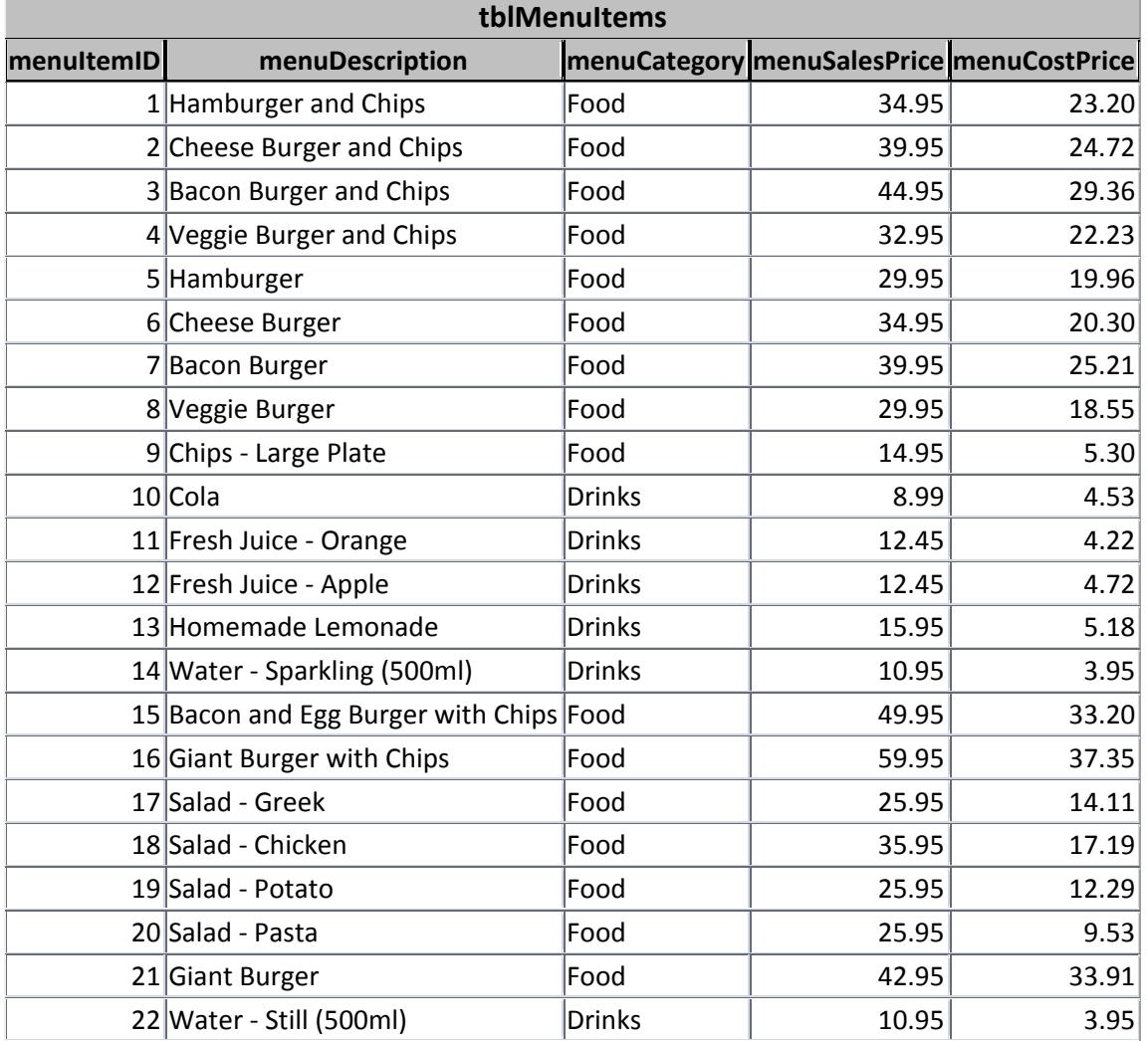

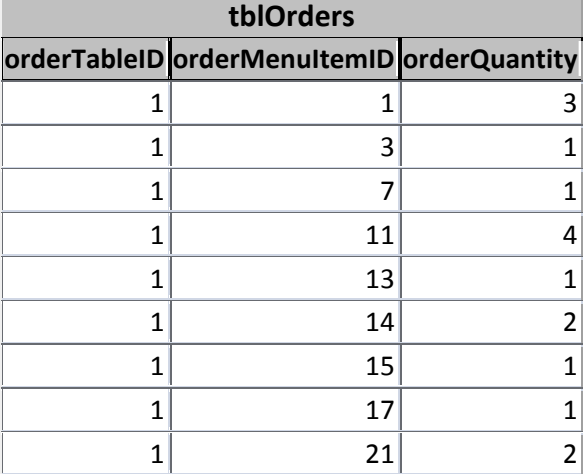

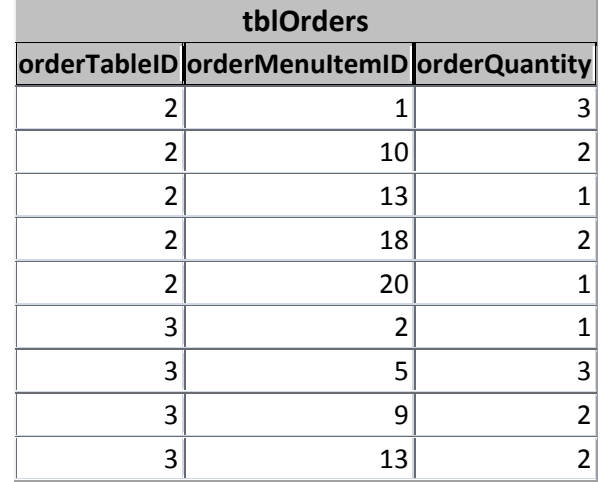

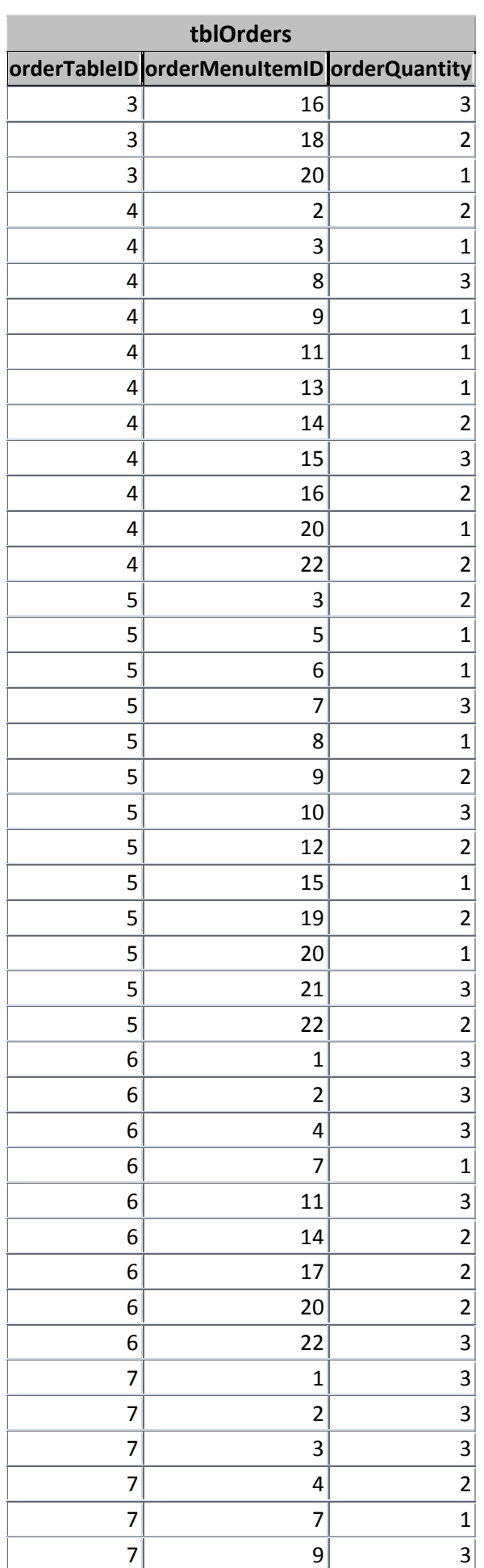

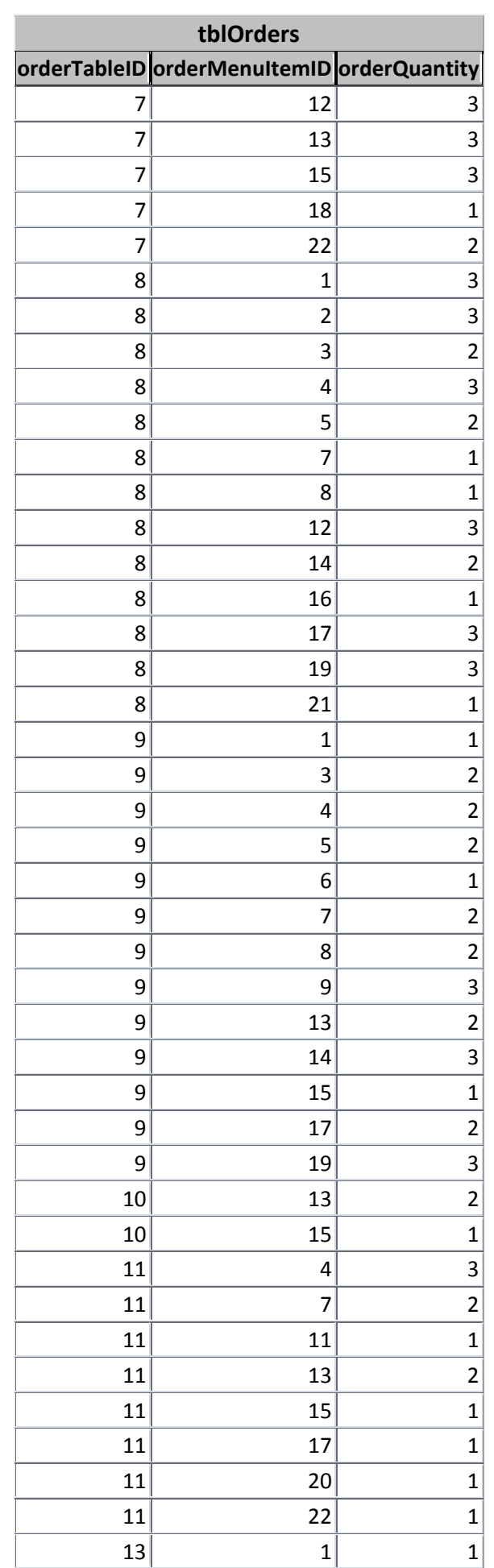

IEB Copyright © 2012 PLEASE TURN OVER

 $\overline{\phantom{a}}$ 

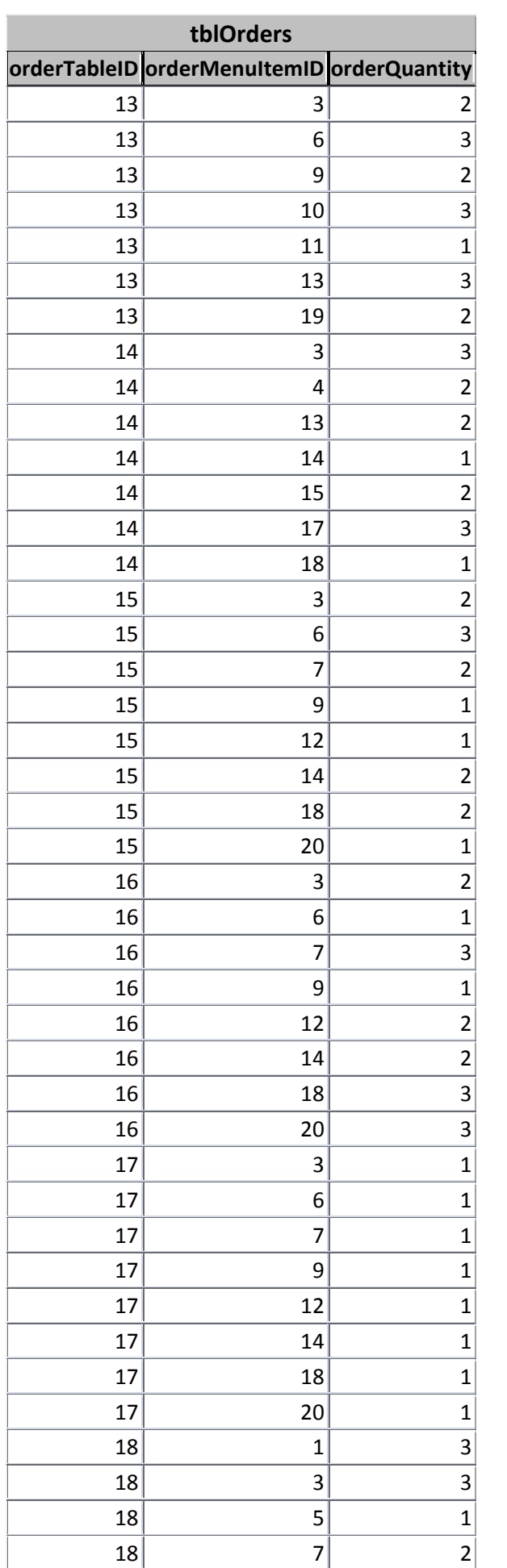

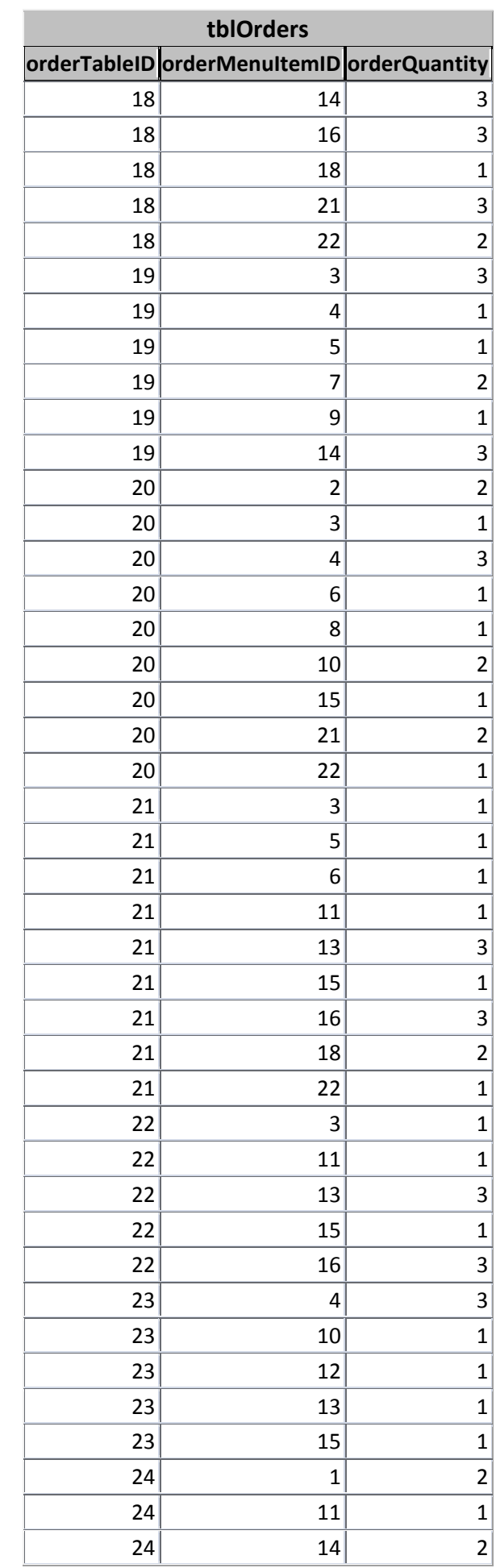

 $\sim$ 

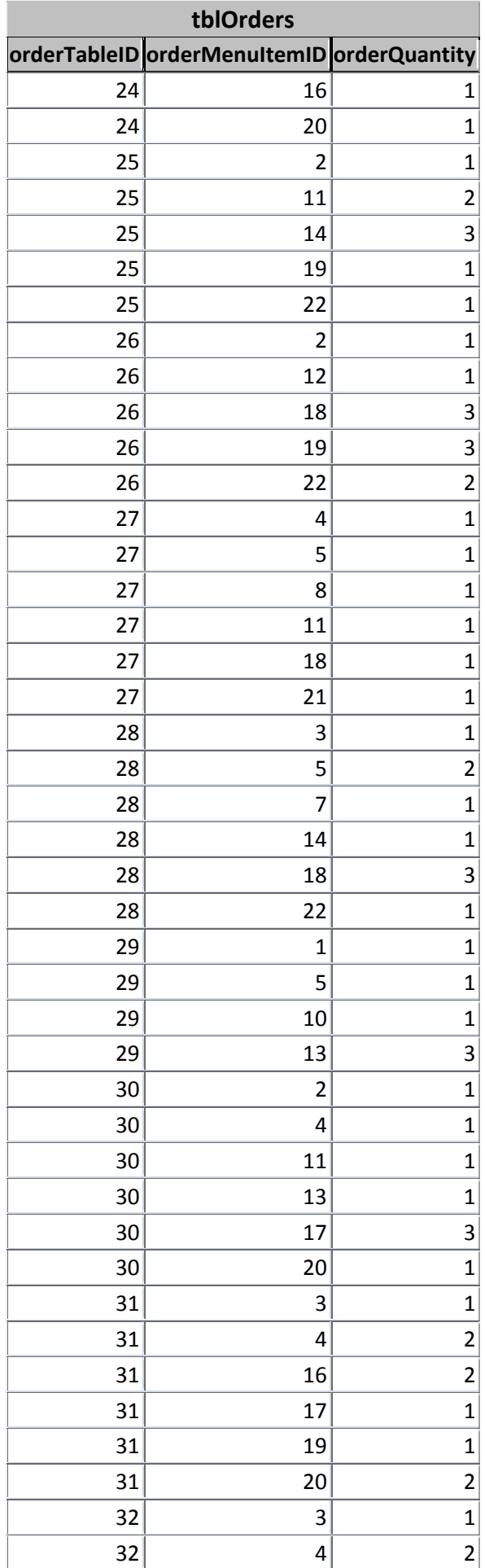

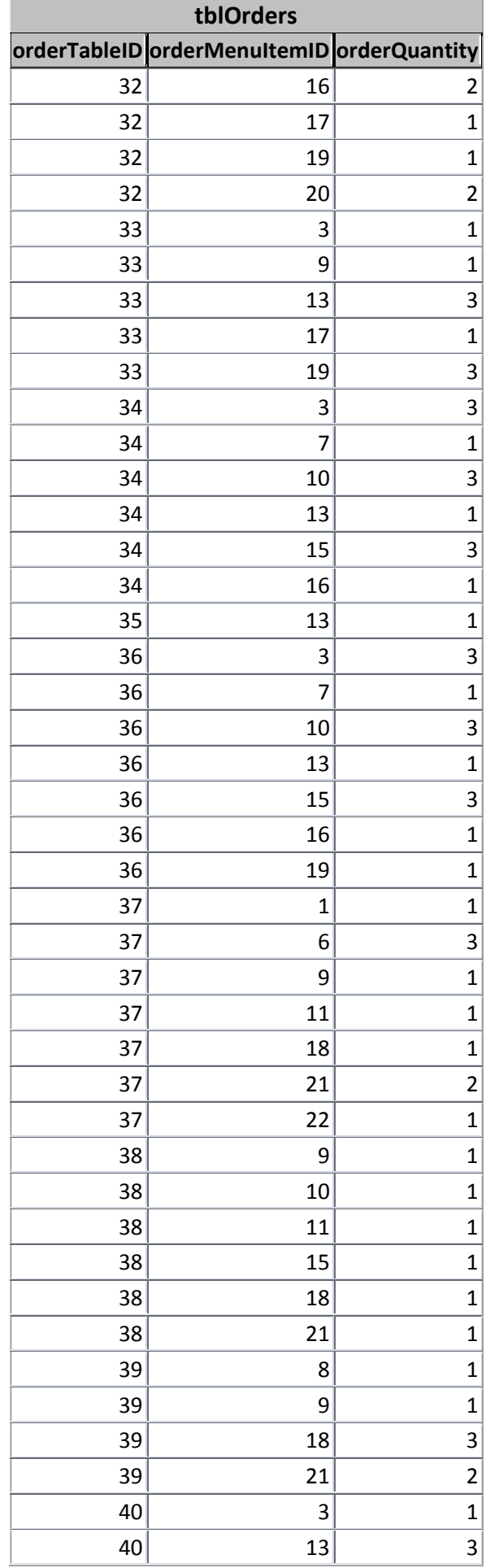

IEB Copyright © 2012 PLEASE TURN OVER

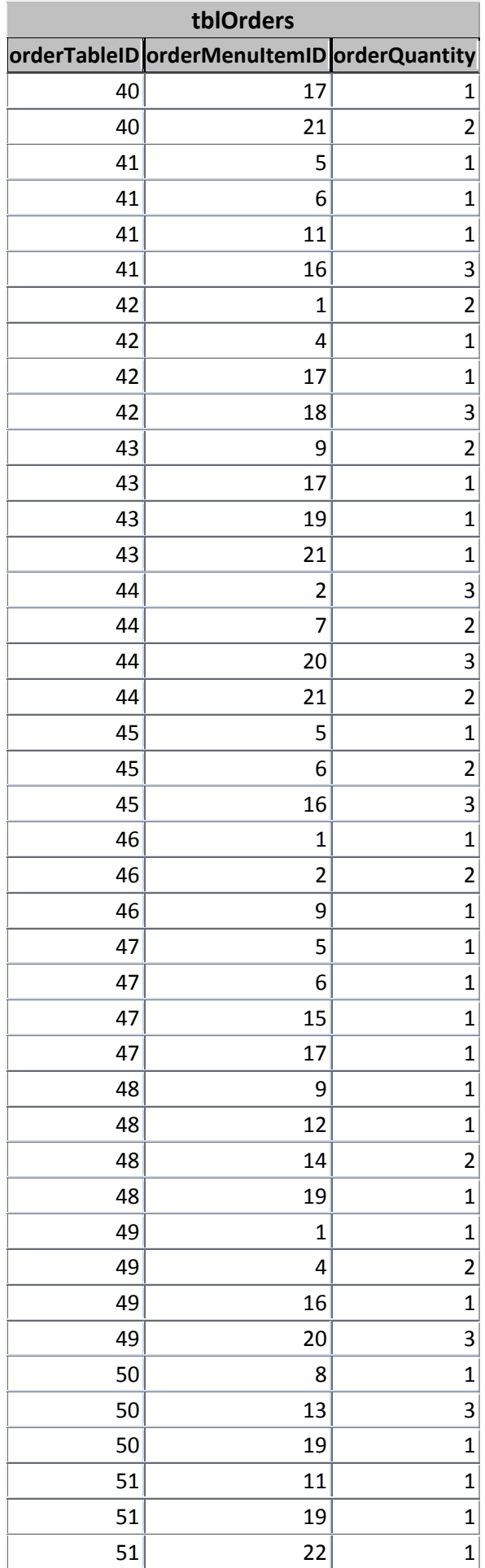

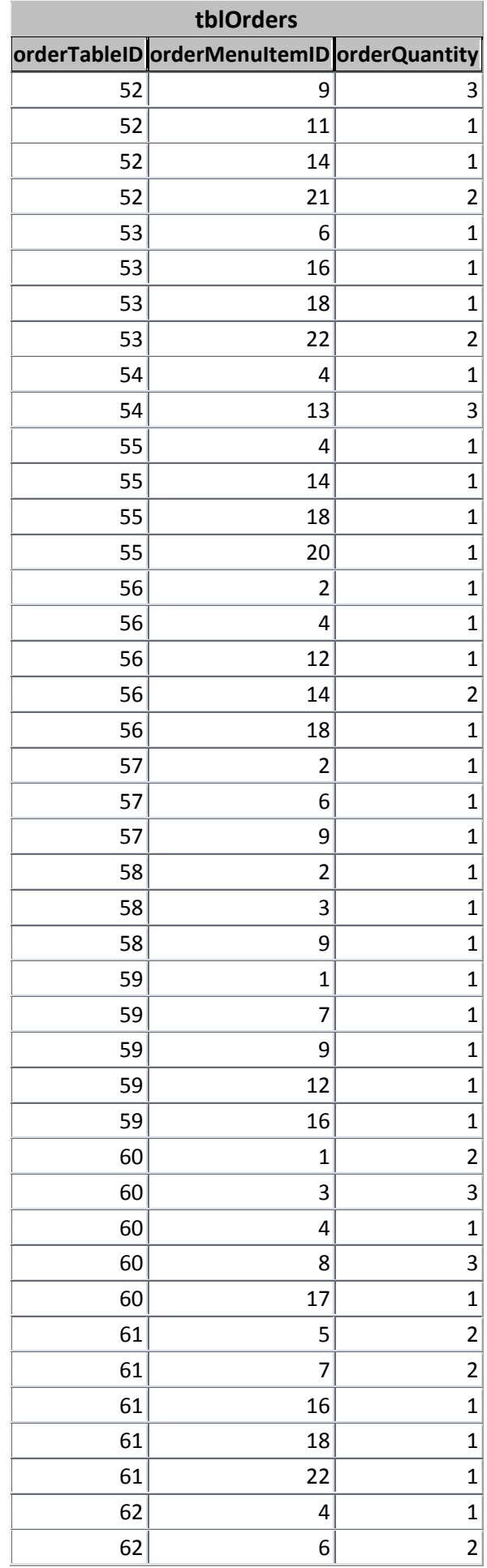

IEB Copyright © 2012

and the control of

J.

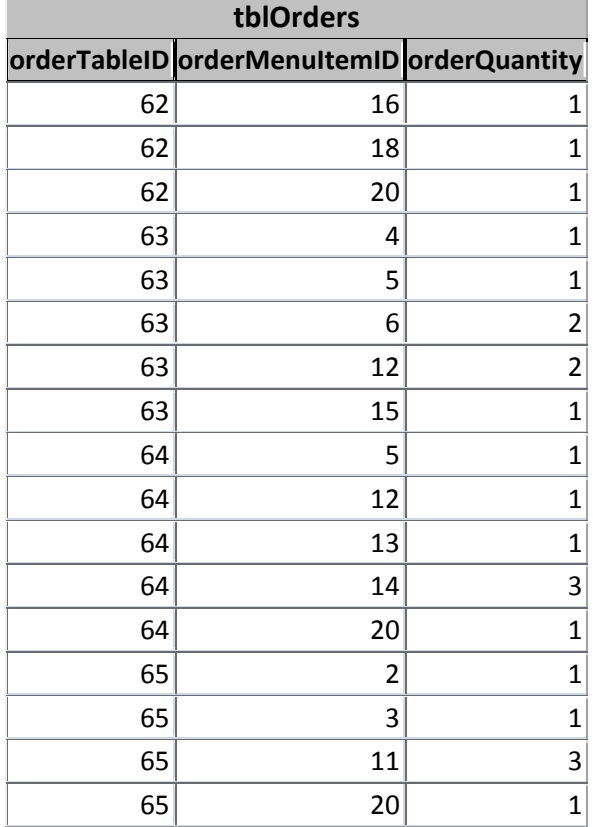

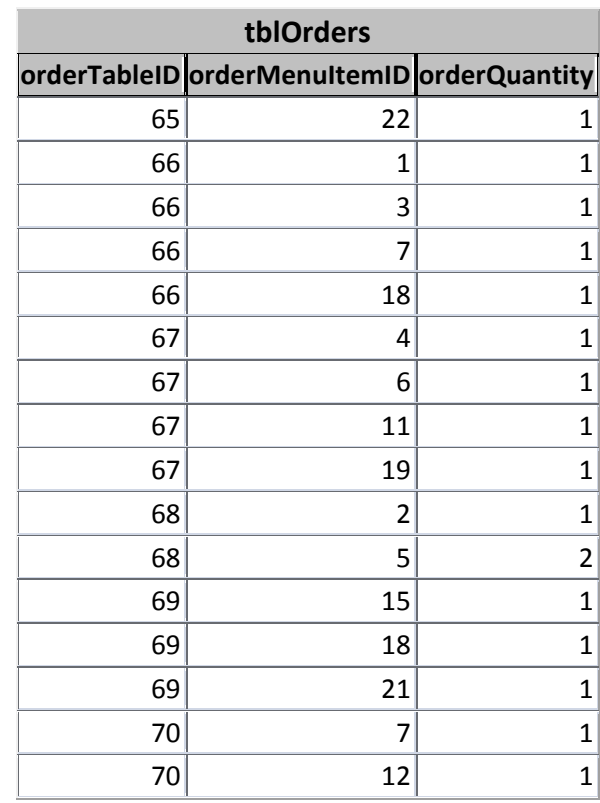

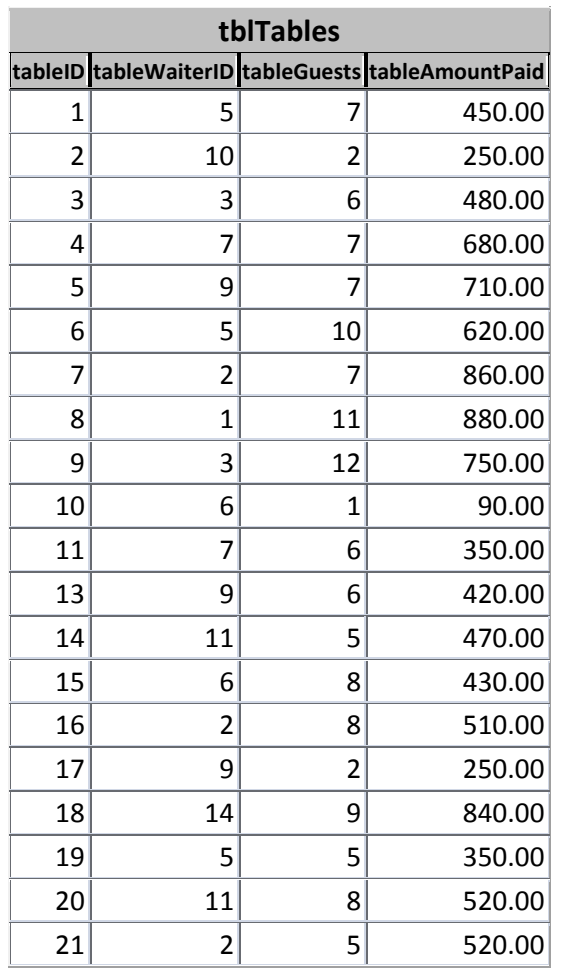

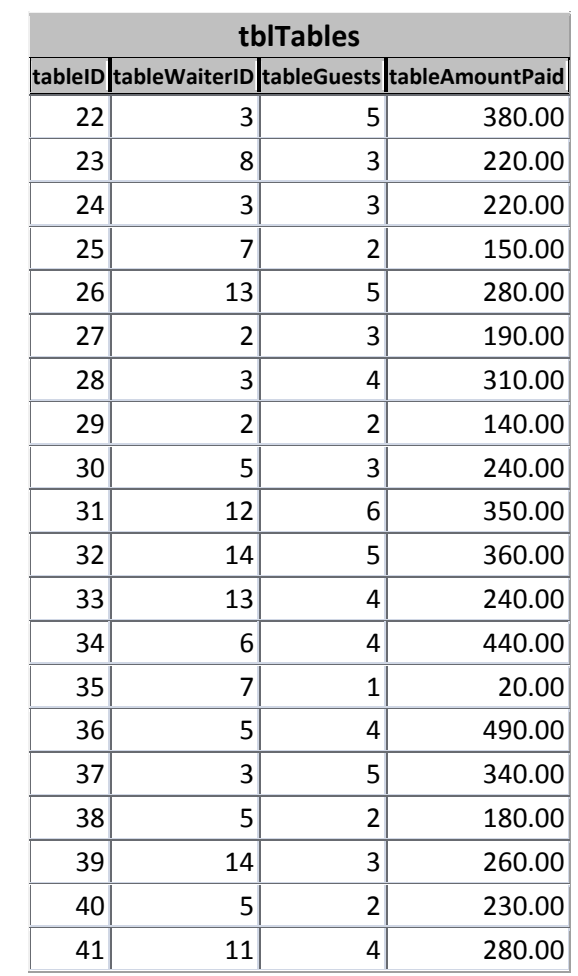

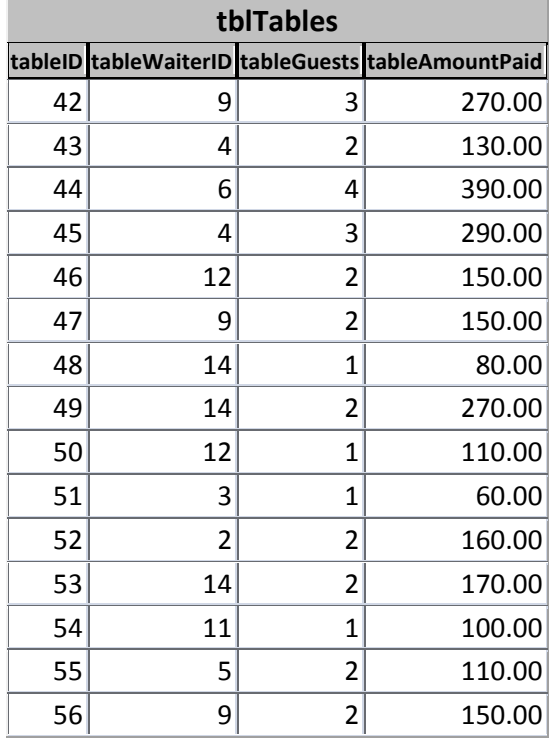

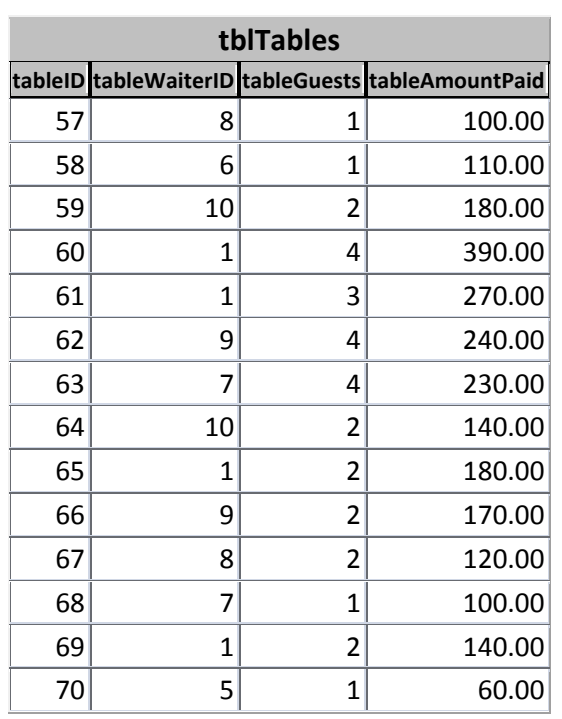

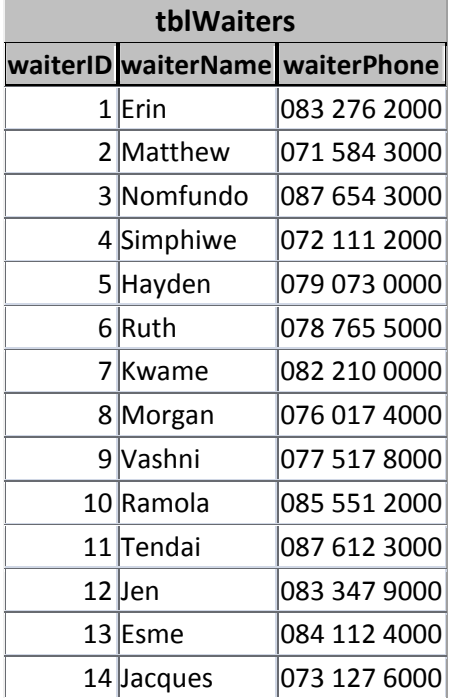

## **Waiters.sql**

IEB Copyright © 2012 /\*!40101 SET @OLD\_CHARACTER\_SET\_CLIENT=@@CHARACTER\_SET\_CLIENT \*/; /\*!40101 SET NAMES utf8 \*/; /\*!40014 SET @OLD\_FOREIGN\_KEY\_CHECKS=@@FOREIGN\_KEY\_CHECKS, FOREIGN\_KEY\_CHECKS=0 \*/; /\*!40101 SET @OLD\_SQL\_MODE=@@SQL\_MODE, SQL\_MODE='NO\_AUTO\_VALUE\_ON\_ZERO' \*/; # Dumping structure for table waiters.tblmenuitems DROP TABLE IF EXISTS `tblmenuitems`; CREATE TABLE IF NOT EXISTS `tblmenuitems` (

NATIONAL SENIOR CERTIFICATE: INFORMATION TECHNOLOGY: PRACTICAL EXAMINATION Page 11 of 14 INSTRUCTIONS TO TEACHERS

 `menuItemID` int(10) NOT NULL AUTO\_INCREMENT, `menuDescription` varchar(255) NOT NULL DEFAULT '', `menuCategory` varchar(10) NOT NULL DEFAULT '', `menuSalesPrice` decimal(10,2) NOT NULL DEFAULT '0.00', `menuCostPrice` decimal(10,2) NOT NULL DEFAULT '0.00', PRIMARY KEY (`menuItemID`) ) ENGINE=InnoDB AUTO INCREMENT=23 DEFAULT CHARSET=utf8;

# Dumping data for table waiters.tblmenuitems: ~22 rows (approximately) /\*!40000 ALTER TABLE `tblmenuitems` DISABLE KEYS \*/; INSERT INTO `tblmenuitems` (`menuItemID`, `menuDescription`, `menuCategory`, `menuSalesPrice`, `menuCostPrice`) VALUES (1, 'Hamburger and Chips', 'Food', 34.95, 23.20), (2, 'Cheese Burger and Chips', 'Food', 39.95, 24.72), (3, 'Bacon Burger and Chips', 'Food', 44.95, 29.36), (4, 'Veggie Burger and Chips', 'Food', 32.95, 22.23), (5, 'Hamburger', 'Food', 29.95, 19.96), (6, 'Cheese Burger', 'Food', 34.95, 20.30), (7, 'Bacon Burger', 'Food', 39.95, 25.21), (8, 'Veggie Burger', 'Food', 29.95, 18.55), (9, 'Chips - Large Plate', 'Food', 14.95, 5.30), (10, 'Cola', 'Drinks', 8.99, 4.53), (11, 'Fresh Juice - Orange', 'Drinks', 12.45, 4.22), (12, 'Fresh Juice - Apple', 'Drinks', 12.45, 4.72), (13, 'Homemade Lemonade', 'Drinks', 15.95, 5.18), (14, 'Water - Sparkling (500ml)', 'Drinks', 10.95, 3.95), (15, 'Bacon and Egg Burger with Chips', 'Food', 49.95, 33.20), (16, 'Giant Burger with Chips', 'Food', 59.95, 37.35), (17, 'Salad - Greek', 'Food', 25.95, 14.11), (18, 'Salad - Chicken', 'Food', 35.95, 17.19), (19, 'Salad - Potato', 'Food', 25.95, 12.29), (20, 'Salad - Pasta', 'Food', 25.95, 9.53), (21, 'Giant Burger', 'Food', 42.95, 33.91), (22, 'Water - Still (500ml)', 'Drinks', 10.95, 3.95); /\*!40000 ALTER TABLE `tblmenuitems` ENABLE KEYS \*/;

# Dumping structure for table waiters.tblorders DROP TABLE IF EXISTS `tblorders`; CREATE TABLE IF NOT EXISTS `tblorders` ( `orderTableID` int(10) NOT NULL DEFAULT '0', `orderMenuItemID` int(10) NOT NULL DEFAULT '0', `orderQuantity` int(10) NOT NULL DEFAULT '0', PRIMARY KEY (`orderTableID`,`orderMenuItemID`) ) ENGINE=InnoDB DEFAULT CHARSET=utf8;

IEB Copyright © 2012 PLEASE TURN OVER # Dumping data for table waiters.tblorders: ~387 rows (approximately) /\*!40000 ALTER TABLE `tblorders` DISABLE KEYS \*/; INSERT INTO `tblorders` (`orderTableID`, `orderMenuItemID`, `orderQuantity`) VALUES (1, 1, 3), (1, 3, 1), (1, 7, 1), (1, 11, 4), (1, 13, 1), (1, 14, 2), (1, 15, 1), (1, 17, 1), (1, 21, 2), (2, 1, 3), (2, 10, 2), (2, 13, 1), (2, 18, 2), (2, 20, 1), (3, 2, 1), (3, 5, 3), (3, 9, 2), (3, 13, 2), (3, 16, 3), (3, 18, 2), (3, 20, 1), (4, 2, 2), (4, 3, 1), (4, 8, 3), (4, 9, 1), (4, 11, 1), (4, 13, 1), (4, 14, 2), (4, 15, 3), (4, 16, 2), (4, 20, 1), (4, 22, 2), (5, 3, 2), (5, 5, 1), (5, 6, 1), (5, 7, 3), (5, 8, 1), (5, 9, 2), (5, 10, 3), (5, 12, 2), (5, 15, 1), (5, 19, 2), (5, 20, 1), (5, 21, 3), (5, 22, 2), (6, 1, 3), (6, 2, 3), (6, 4, 3), (6, 7, 1), (6, 11, 3), (6, 14, 2), (6, 17, 2), (6, 20, 2), (6, 22, 3), (7, 1, 3), (7, 2, 3), (7, 3, 3), (7, 4, 2), (7, 7, 1), (7, 9, 3), (7, 12, 3), (7, 13, 3), (7, 15, 3), (7, 18, 1), (7, 22, 2), (8, 1, 3), (8, 2, 3), (8, 3, 2), (8, 4, 3), (8, 5, 2), (8, 7, 1), (8, 8, 1), (8, 12, 3), (8, 14, 2), (8, 16, 1), (8, 17, 3), (8, 19, 3), (8, 21, 1), (9, 1, 1), (9, 3, 2), (9, 4, 2), (9, 5, 2), (9, 6, 1), (9, 7, 2), (9, 8, 2), (9, 9, 3), (9, 13, 2), (9, 14, 3), (9, 15, 1), (9, 17, 2), (9, 19, 3), (10, 13, 2), (10, 15, 1), (11, 4, 3), (11, 7, 2), (11, 11, 1), (11, 13, 2), (11, 15, 1), (11, 17, 1), (11, 20, 1), (11, 22, 1), (13, 1, 1), (13, 3, 2), (13, 6, 3), (13, 9, 2), (13, 10, 3), (13, 11, 1), (13, 13, 3), (13, 19, 2), (14, 3, 3), (14, 4, 2), (14, 13, 2), (14, 14, 1), (14, 15, 2), (14, 17, 3), (14, 18, 1), (15, 3, 2), (15, 6, 3), (15, 7, 2), (15, 9, 1), (15, 12, 1), (15, 14, 2), (15, 18, 2), (15, 20, 1), (16, 3, 2), (16, 6, 1), (16, 7, 3), (16, 9, 1), (16, 12, 2), (16, 14, 2), (16, 18, 3), (16, 20, 3), (17, 3, 1), (17, 6, 1), (17, 7, 1), (17, 9, 1), (17, 12, 1), (17, 14, 1), (17, 18, 1), (17, 20, 1), (18, 1, 3), (18, 3, 3), (18, 5, 1), (18, 7, 2), (18, 14, 3), (18, 16, 3), (18, 18, 1), (18, 21, 3), (18, 22, 2), (19, 3, 3), (19, 4, 1),

#### NATIONAL SENIOR CERTIFICATE: INFORMATION TECHNOLOGY: PRACTICAL EXAMINATION Page 12 of 14 INSTRUCTIONS TO TEACHERS

(19, 5, 1), (19, 7, 2), (19, 9, 1), (19, 14, 3), (20, 2, 2), (20, 3, 1), (20, 4, 3), (20, 6, 1), (20, 8, 1), (20, 10, 2), (20, 15, 1), (20, 21, 2), (20, 22, 1), (21, 3, 1), (21, 5, 1), (21, 6, 1), (21, 11, 1), (21, 13, 3), (21, 15, 1), (21, 16, 3), (21, 18, 2), (21, 22, 1), (22, 3, 1), (22, 11, 1), (22, 13, 3), (22, 15, 1), (22, 16, 3), (23, 4, 3), (23, 10, 1), (23, 12, 1), (23, 13, 1), (23, 15, 1), (24, 1, 2), (24, 11, 1), (24, 14, 2), (24, 16, 1), (24, 20, 1), (25, 2, 1), (25, 11, 2), (25, 14, 3), (25, 19, 1), (25, 22, 1), (26, 2, 1), (26, 12, 1), (26, 18, 3), (26, 19, 3), (26, 22, 2), (27, 4, 1), (27, 5, 1), (27, 8, 1), (27, 11, 1), (27, 18, 1), (27, 21, 1), (28, 3, 1), (28, 5, 2), (28, 7, 1), (28, 14, 1), (28, 18, 3), (28, 22, 1), (29, 1, 1), (29, 5, 1), (29, 10, 1), (29, 13, 3), (30, 2, 1), (30, 4, 1), (30, 11, 1), (30, 13, 1), (30, 17, 3), (30, 20, 1), (31, 3, 1), (31, 4, 2), (31, 16, 2), (31, 17, 1), (31, 19, 1), (31, 20, 2), (32, 3, 1), (32, 4, 2), (32, 16, 2), (32, 17, 1), (32, 19, 1), (32, 20, 2), (33, 3, 1), (33, 9, 1), (33, 13, 3), (33, 17, 1), (33, 19, 3), (34, 3, 3), (34, 7, 1), (34, 10, 3), (34, 13, 1), (34, 15, 3), (34, 16, 1), (35, 13, 1), (36, 3, 3), (36, 7, 1), (36, 10, 3), (36, 13, 1), (36, 15, 3), (36, 16, 1), (36, 19, 1), (37, 1, 1), (37, 6, 3), (37, 9, 1), (37, 11, 1), (37, 18, 1), (37, 21, 2), (37, 22, 1), (38, 9, 1), (38, 10, 1), (38, 11, 1), (38, 15, 1), (38, 18, 1), (38, 21, 1), (39, 8, 1), (39, 9, 1), (39, 18, 3), (39, 21, 2), (40, 3, 1), (40, 13, 3), (40, 17, 1), (40, 21, 2), (41, 5, 1), (41, 6, 1), (41, 11, 1), (41, 16, 3), (42, 1, 2), (42, 4, 1), (42, 17, 1), (42, 18, 3), (43, 9, 2), (43, 17, 1), (43, 19, 1), (43, 21, 1), (44, 2, 3), (44, 7, 2), (44, 20, 3), (44, 21, 2), (45, 5, 1), (45, 6, 2), (45, 16, 3), (46, 1, 1), (46, 2, 2), (46, 9, 1), (47, 5, 1), (47, 6, 1), (47, 15, 1), (47, 17, 1), (48, 9, 1), (48, 12, 1), (48, 14, 2), (48, 19, 1), (49, 1, 1), (49, 4, 2), (49, 16, 1), (49, 20, 3), (50, 8, 1), (50, 13, 3), (50, 19, 1), (51, 11, 1), (51, 19, 1), (51, 22, 1), (52, 9, 3), (52, 11, 1), (52, 14, 1), (52, 21, 2), (53, 6, 1), (53, 16, 1), (53, 18, 1), (53, 22, 2), (54, 4, 1), (54, 13, 3), (55, 4, 1), (55, 14, 1), (55, 18, 1), (55, 20, 1), (56, 2, 1), (56, 4, 1), (56, 12, 1), (56, 14, 2), (56, 18, 1), (57, 2, 1), (57, 6, 1), (57, 9, 1), (58, 2, 1), (58, 3, 1), (58, 9, 1), (59, 1, 1), (59, 7, 1), (59, 9, 1), (59, 12, 1), (59, 16, 1), (60, 1, 2), (60, 3, 3), (60, 4, 1), (60, 8, 3), (60, 17, 1), (61, 5, 2), (61, 7, 2), (61, 16, 1), (61, 18, 1), (61, 22, 1), (62, 4, 1), (62, 6, 2), (62, 16, 1), (62, 18, 1), (62, 20, 1), (63, 4, 1), (63, 5, 1), (63, 6, 2), (63, 12, 2), (63, 15, 1), (64, 5, 1), (64, 12, 1), (64, 13, 1), (64, 14, 3), (64, 20, 1), (65, 2, 1), (65, 3, 1), (65, 11, 3), (65, 20, 1), (65, 22, 1), (66, 1, 1), (66, 3, 1), (66, 7, 1), (66, 18, 1), (67, 4, 1), (67, 6, 1), (67, 11, 1), (67, 19, 1), (68, 2, 1), (68, 5, 2), (69, 15, 1), (69, 18, 1), (69, 21, 1), (70, 7, 1), (70, 12, 1); /\*!40000 ALTER TABLE `tblorders` ENABLE KEYS \*/; # Dumping structure for table waiters.tbltables DROP TABLE IF EXISTS `tbltables`; CREATE TABLE IF NOT EXISTS `tbltables` ( `tableID` int(10) NOT NULL AUTO\_INCREMENT, `tableWaiterID` int(10) DEFAULT '0', `tableGuests` int(10) DEFAULT '0', `tableAmountPaid` decimal(10,2) DEFAULT '0.00', PRIMARY KEY (`tableID`) ) ENGINE=InnoDB AUTO\_INCREMENT=71 DEFAULT CHARSET=utf8; # Dumping data for table waiters.tbltables: ~69 rows (approximately) /\*!40000 ALTER TABLE `tbltables` DISABLE KEYS \*/; INSERT INTO `tbltables` (`tableID`, `tableWaiterID`, `tableGuests`, `tableAmountPaid`) VALUES (1, 5, 7, 450.00), (2, 10, 2, 250.00), (3, 3, 6, 480.00), (4, 7, 7, 680.00), (5, 9, 7, 710.00), (6, 5, 10, 620.00), (7, 2, 7, 860.00), (8, 1, 11, 880.00), (9, 3, 12, 750.00), (10, 6, 1, 90.00), (11, 7, 6, 350.00), (13, 9, 6, 420.00), (14, 11, 5, 470.00), (15, 6, 8, 430.00), (16, 2, 8, 510.00), (17, 9, 2, 250.00), (18, 14, 9, 840.00), (19, 5, 5, 350.00), (20, 11, 8, 520.00), (21, 2, 5, 520.00), (22, 3, 5, 380.00), (23, 8, 3, 220.00), (24, 3, 3, 220.00), (25, 7, 2, 150.00), (26, 13, 5, 280.00), (27, 2, 3, 190.00), (28, 3, 4, 310.00), (29, 2, 2, 140.00), (30, 5, 3, 240.00), (31, 12, 6, 350.00), (32, 14, 5, 360.00), (33, 13, 4, 240.00), (34, 6, 4, 440.00), (35,

IEB Copyright © 2012

#### NATIONAL SENIOR CERTIFICATE: INFORMATION TECHNOLOGY: PRACTICAL EXAMINATION Page 13 of 14 INSTRUCTIONS TO TEACHERS

7, 1, 20.00), (36, 5, 4, 490.00), (37, 3, 5, 340.00), (38, 5, 2, 180.00), (39, 14, 3, 260.00), (40, 5, 2, 230.00), (41, 11, 4, 280.00), (42, 9, 3, 270.00), (43, 4, 2, 130.00), (44, 6, 4, 390.00), (45, 4, 3, 290.00), (46, 12, 2, 150.00), (47, 9, 2, 150.00), (48, 14, 1, 80.00), (49, 14, 2, 270.00), (50, 12, 1, 110.00), (51, 3, 1, 60.00), (52, 2, 2, 160.00), (53, 14, 2, 170.00), (54, 11, 1, 100.00), (55, 5, 2, 110.00), (56, 9, 2, 150.00), (57, 8, 1, 100.00), (58, 6, 1, 110.00), (59, 10, 2, 180.00), (60, 1, 4, 390.00), (61, 1, 3, 270.00), (62, 9, 4, 240.00), (63, 7, 4, 230.00), (64, 10, 2, 140.00), (65, 1, 2, 180.00), (66, 9, 2, 170.00), (67, 8, 2, 120.00), (68, 7, 1, 100.00), (69, 1, 2, 140.00), (70, 5, 1, 60.00); /\*!40000 ALTER TABLE `tbltables` ENABLE KEYS \*/;

```
# Dumping structure for table waiters.tblwaiters 
DROP TABLE IF EXISTS `tblwaiters`; 
CREATE TABLE IF NOT EXISTS `tblwaiters` ( 
   `waiterID` int(10) NOT NULL AUTO_INCREMENT, 
 `waiterName` varchar(50) DEFAULT '', 
 `waiterPhone` varchar(50) DEFAULT '', 
 PRIMARY KEY (`waiterID`) 
) ENGINE=InnoDB DEFAULT CHARSET=utf8;
```
# Dumping data for table waiters.tblwaiters: ~0 rows (approximately) /\*!40000 ALTER TABLE `tblwaiters` DISABLE KEYS \*/; INSERT INTO `tblwaiters` (`waiterID`, `waiterName`, `waiterPhone`) VALUES (1, 'Erin', '083 276 2000'), (2, 'Matthew', '071 584 3000'), (3, 'Nomfundo', '087 654 3000'), (4, 'Simphiwe', '072 111 2000'), (5, 'Hayden', '079 073 0000'), (6, 'Ruth', '078 765 5000'), (7, 'Kwame', '082 210 0000'), (8, 'Morgan', '076 017 4000'), (9, 'Vashni', '077 517 8000'), (10, 'Ramola', '085 551 2000'), (11, 'Tendai', '087 612 3000'), (12, 'Jen', '083 347 9000'), (13, 'Esme', '084 112 4000'), (14, 'Jacques', '073 127 6000'); /\*!40000 ALTER TABLE `tblwaiters` ENABLE KEYS \*/; /\*!40101 SET SQL\_MODE=@OLD\_SQL\_MODE \*/; /\*!40014 SET FOREIGN KEY CHECKS=@OLD FOREIGN KEY CHECKS \*/; /\*!40101 SET CHARACTER\_SET\_CLIENT=@OLD\_CHARACTER\_SET\_CLIENT \*/;

# **SECTION B**

```
IEB Copyright © 2012 PLEASE TURN OVER 
StockList.txt
Plates#76#plates 
Salt#7.6#kg#1#10 
Whole-wheat bread rolls#15#rolls#24#48 
Knives#105#knives 
Tomatoes#5.3#kg#1#7.5 
Forks#78#forks 
White bread rolls#52#rolls#48#80 
Patties - Beef#143#patties#40#300 
Mayonnaise#7#litres 
Tomato Sauce#15#litres 
Lettuce#2#heads#8#20 
Chilli Sauce#3#litres#0.5#3 
Eggs#3#dozen#3#12 
Bacon#0.5#kg#2#5 
Spoons#98#spoons 
Avocado#0#avocados#10#25 
Mushrooms#0.7#kilograms#0.5#2 
Pineapples#17#pineapples#5#20 
Cheese#1.3#kg#3#10 
Salad dressing (French)#2#bottles#3#8 
Salad dressing (Italian)#6#bottles#3#8 
Onions#17#onions#25#30 
Patties - Vegetable#23#patties#12#36 
Pickles#3#bottles#1#6
```
NATIONAL SENIOR CERTIFICATE: INFORMATION TECHNOLOGY: PRACTICAL EXAMINATION Page 14 of 14 INSTRUCTIONS TO TEACHERS

Olives#4#bottles#1#6 Fresh orange juice#6.7#litres#5#20 Fresh apple juice#5.4#litres#5#20 Cola#58#cans#40#120 Lemonade#66#cans#40#120 Sparkling Apple#40#cans#40#120 Patties - Chicken#122#patties#40#300

#### **StockUsage.txt**

Patties - Chicken: 120 Salt: used 1.3 Knives: 115 Plates: bought 12 Mushrooms: bought 15 Patties - Beef: used 120 Tomato Sauce: used 4.5 Mushrooms: used 0.25 Pineapples: used 2 Salt: used 0.2 Cheese: bought 2.5 Patties - Vegetable: used 20 Patties - Chicken: used 32 Cola: bought 48 Olives: bought 3 Onions: bought 24 Fresh orange juice: used 2.2 Patties - Chicken: bought 200 Fresh apple juice: 1.75 Bacon: bought 7.5 Whole-wheat bread rolls: used 12 Whole-wheat bread rolls: bought 48 Pickles: 1 Lemonade: 17 Avocado: bought 12